## **Collage with Random Images**

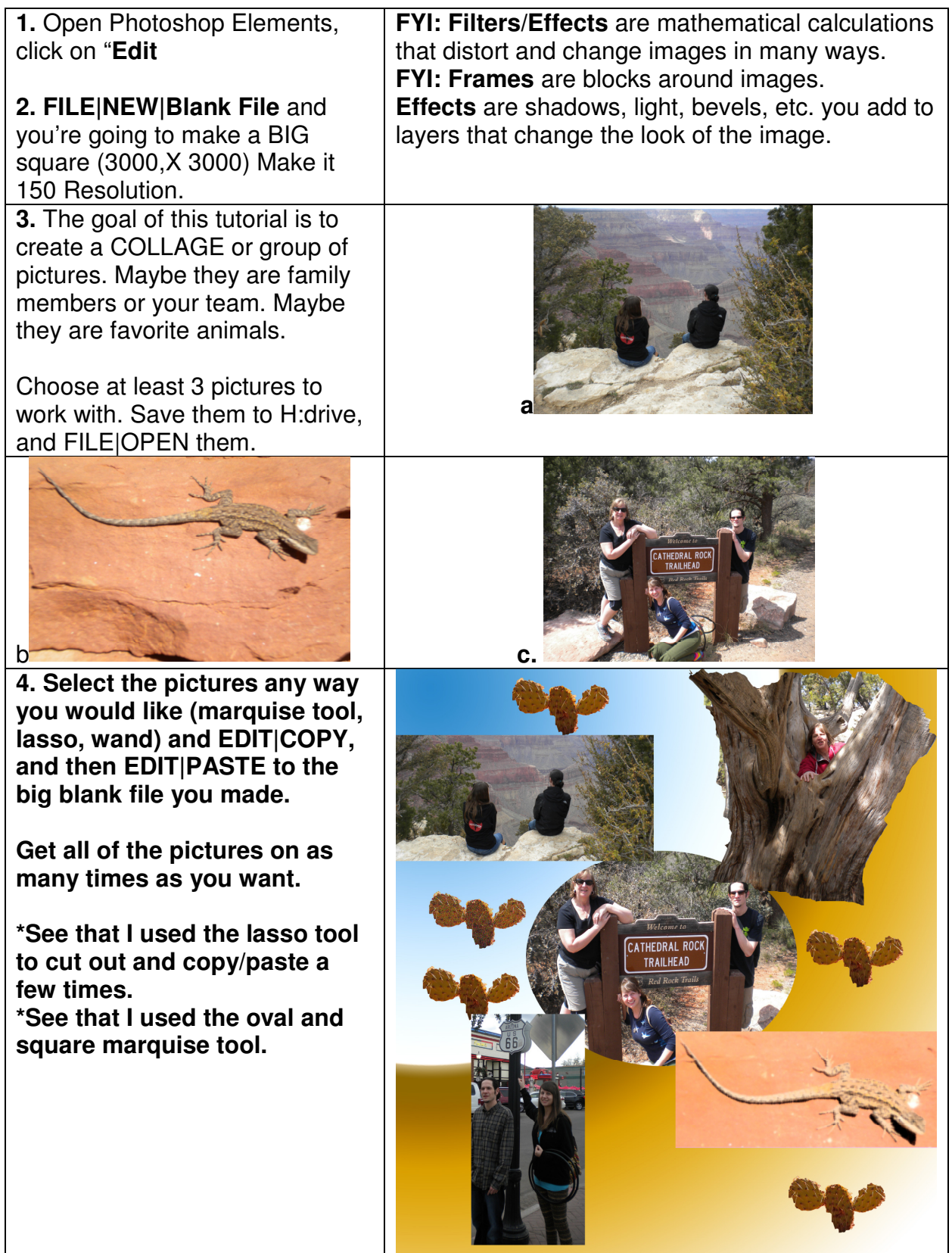

**6.** Now, you can add any filters or effects you want to it. You can merge layers to do it to the whole thing or just do it to one picture in the collage.

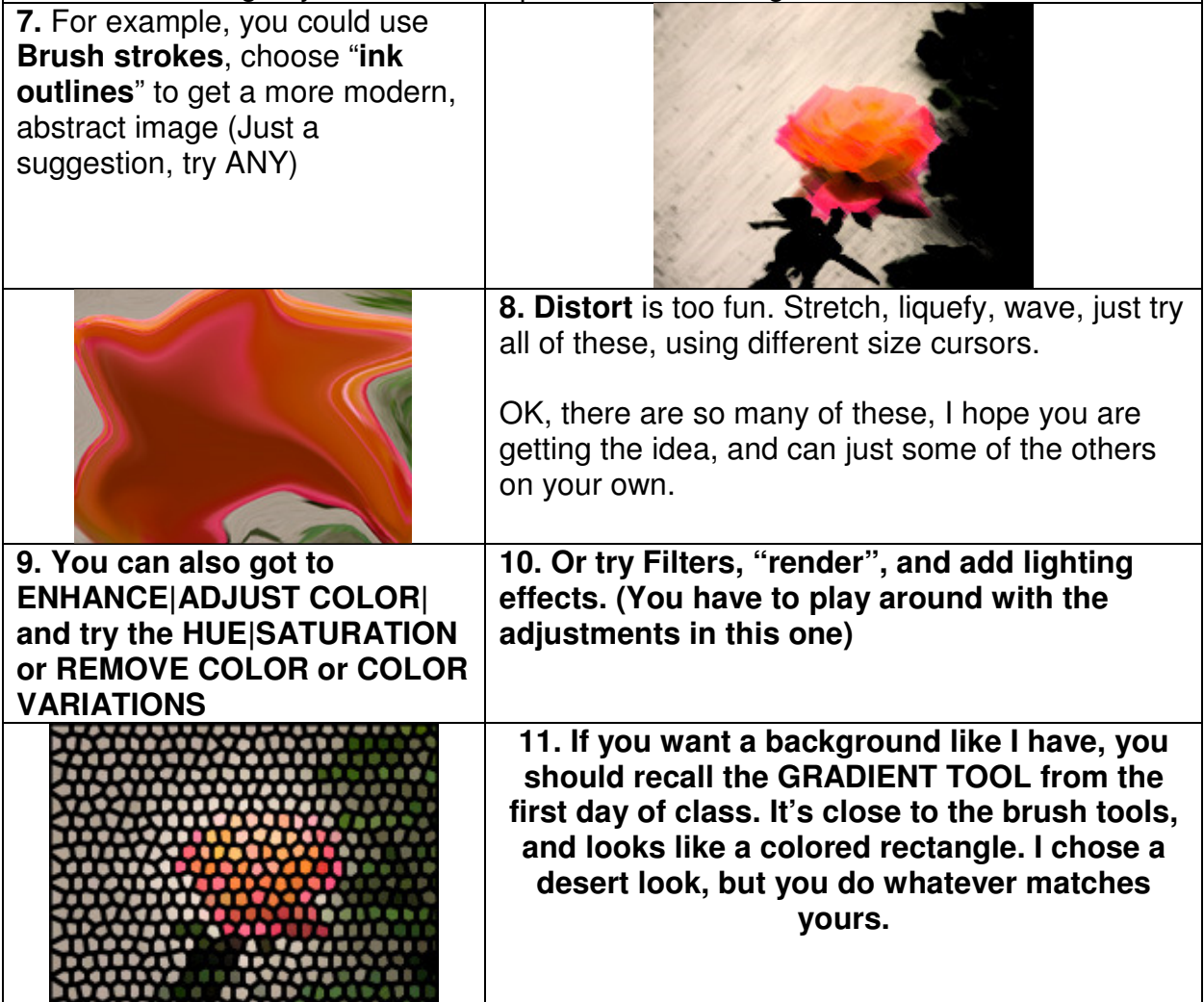

Once you like your collage, you will go to LAYERS|MERGE VISIBLE to get the layers all together.

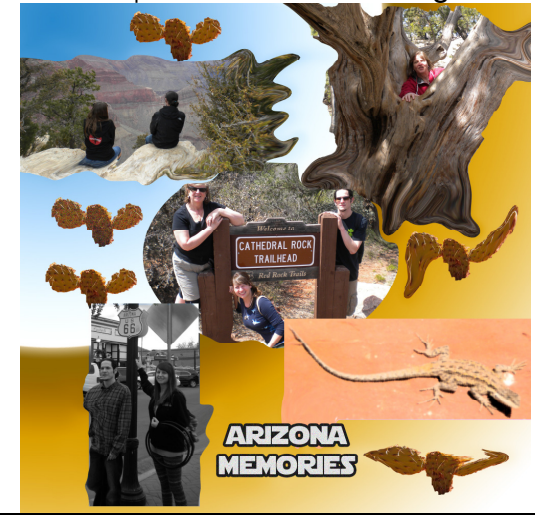

Then save it as you would ANY photograph in your H drive.

Ta Da!